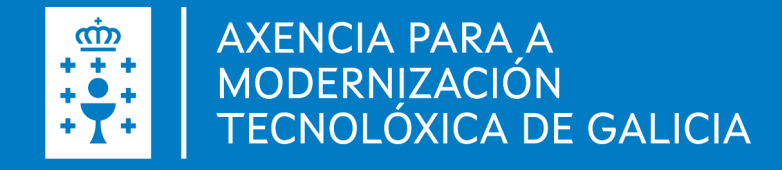

# Manual de instalación e configuración de Autofirma **Linux**

Manual de instalación e configuración de Autofirma . Linux · Data (06.05.2022)

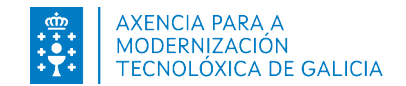

## Introdución autofirm@

É unha ferramenta de escritorio con interface gráfica que permite a execución de operacións de sinatura de ficheiros locais en contornas de escritorio. Tamén pode empregarse a través de consola ou ser invocada por outras aplicacións mediante protocolo para a execución de operacións de sinatura.

Fai uso das claves privadas asociadas aos certificados do usuario e non permite que estes saían en ningún momento do almacén (tarxeta, dispositivo USB ou navegador) localizado no seu PC.

Non almacena ningún tipo de información persoal do usuario, nin fai uso de cookies nin ningún outro mecanismo para a xestión de datos de sesión. AutoFirma si almacena trazas da súa última execución a efectos de ofrecer soporte ao usuario no caso de atopar algún erro. Estas trazas de execución non conteñen ningún tipo de información persoal e a aplicación non facilita de ningunha forma o acceso a estes datos almacenados.

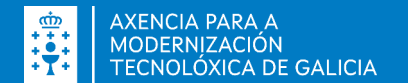

#### Autofirma

- Sinatura dixital da documentación dende a aplicación de escritorio
- Sinatura dixital dende un navegador web, por exemplo, a presentación de solicitudes ou confirmación dos datos introducidos.
- **· Importante**, é preciso ter un certificado dixital cara a sinatura dixital.

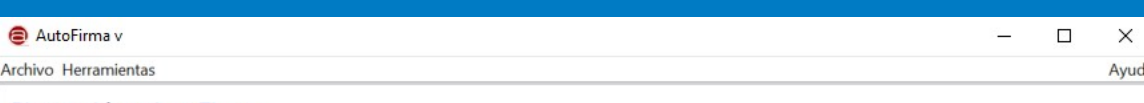

#### Bienvenido a AutoFirma

En esta pantalla puede firmar electrónicamente ficheros que se encuentren en su disco duro.

Cuando firma electrónicamente un fichero pueden incorporarse a este ciertos datos personales, entre los que pueden encontrarse su número de DNI, su nombre y apellidos o incluso información sobre su situación laboral si utiliza un certificado profesional. Consulte las políticas de seguridad y protección de datos de los receptores de los ficheros firmados antes de enviarlos o distribuirlos.

A partir de este punto, no inserte o extraiga ninguna tarjeta inteligente o dispositivo criptográfico USB.

Seleccionar ficheros a firmar

Pulse el botón o arrastre ficheros o directorios a este área

Firmar

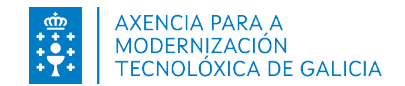

## Instalación autofirm@

A instalación debe realizala un usuario con permisos de administrador. O arquivo de instalación distribúese co nome "AutoFirma\_X.E.Z.deb", onde X, E e Z (opcional) son os números da versión.

Para executar AutoFirma son necesarias as seguintes dependencias, que se comproban durante o proceso de instalación:

- OpenJDK.
- Biblioteca "libnss3-tools".

Hai dúas opcións de instalación que deixara a aplicación instalada por defecto no directorio: /usr/lib/AutoFirma

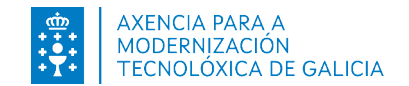

#### Instalación por liña de comandos

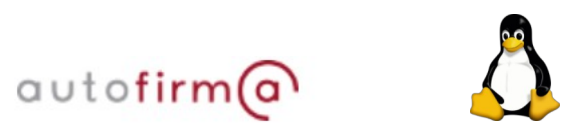

Para instalación por liña de comandos, executamos na consola: *sudo dpkg –i RUTA\_INSTALABLE\_AUTOFIRMA*

Onde *RUTA\_INSTALABLE\_AUTOFIRMA* é a ruta ao ficheiro de instalación.

Se non temos instaladas as dependencias anteriormente listadas, mostraránsenos mensaxes de advertencia respecto diso. En caso de ser así, poderemos instalar estas bibliotecas co comando: *sudo apt-get –f install*

Despois disto, débese volver executar o comando de instalación de AutoFirma para asegurar a súa correcta instalación: *sudo dpkg –i RUTA\_INSTALABLE\_AUTOFIRMA*

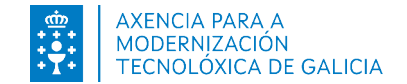

### Instalación mediante o asistente de paquetes de Ubuntu / Guadalinex

Para a instalación mediante o asistente de paquetes, débese facer dobre clic no ficheiro da distribución (.deb). Abrirase unha xanela similar á seguinte:

Débese pulsar o botón instalar que se atopa enriba á dereita. Se non se teñen permisos de administrador, o sistema solicitará a clave de "súper usuario" para comezar a instalación:

autofirm@

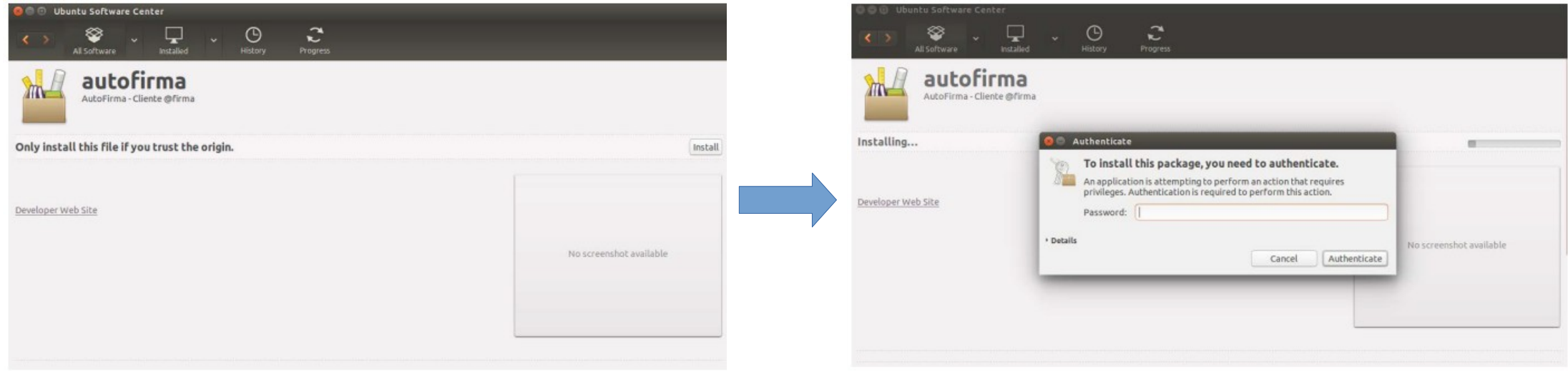

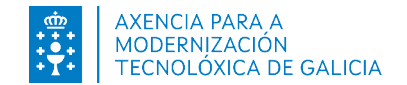

## Instalación mediante o asistente de **autofirm** paquetes de Ubuntu / Guadalinex

Se non ocorreu ningún problema, mostrarase unha mensaxe de confirmación.

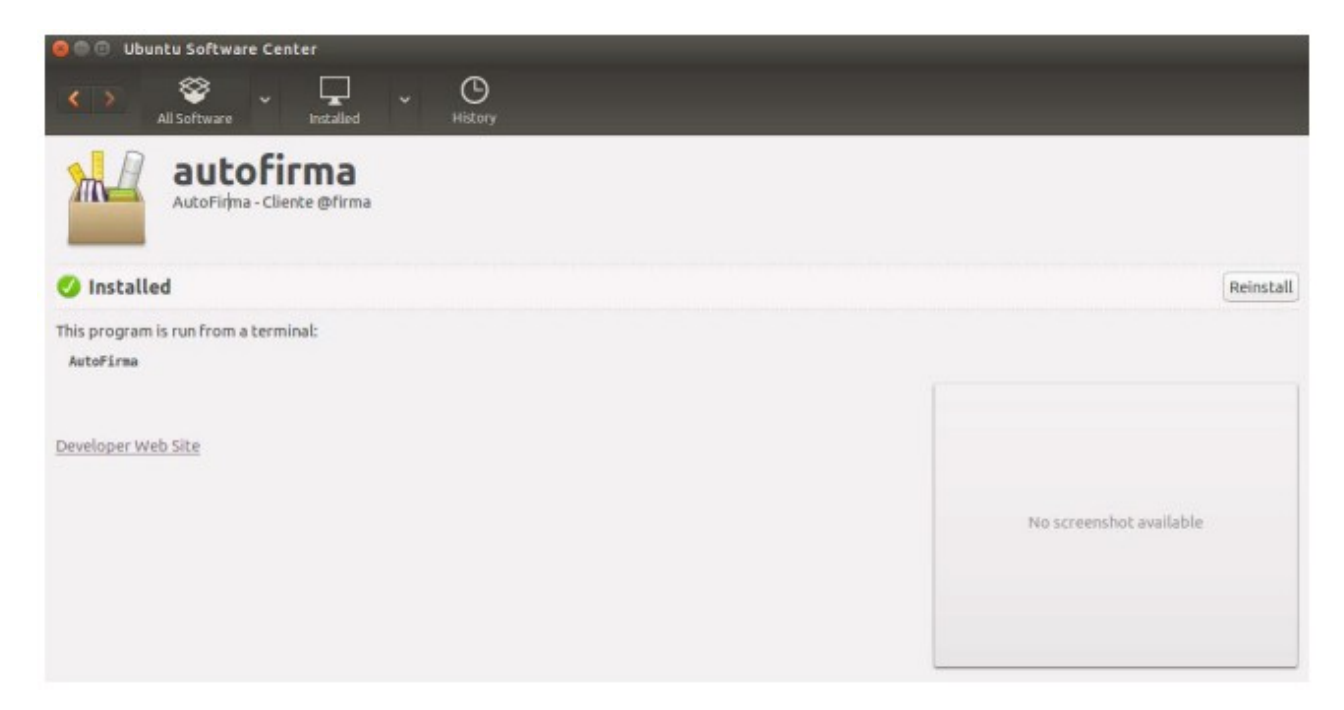

Manual de instalación e configuración de Autofirma . Linux

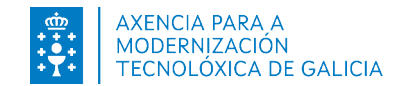

#### Desinstalación

autofirm@

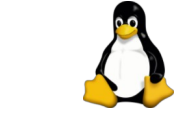

Para realizar a desinstalación do sistema pódese utilizar o seguinte comando:

*sudo apt-get remove –-purge autofirma*

Cando o proceso remata, a aplicación foi correctamente desinstalada do sistema.

Manual de instalación e configuración de Autofirma . Linux

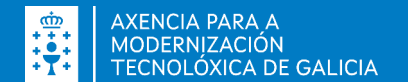

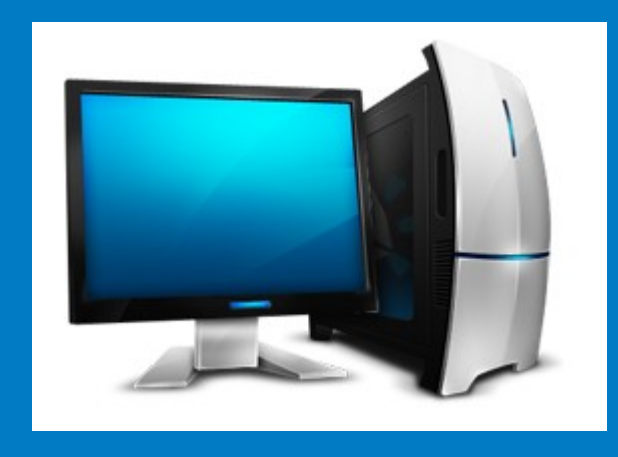

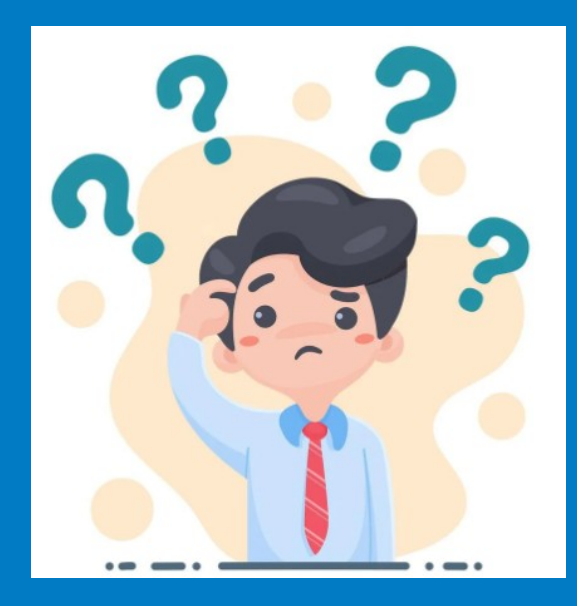

#### NECESITA AXUDA? 012 (981 900 643) – 012@xunta.gal

Soporte Técnico de eServizos https://www.xunta.gal/eservizos/soporte-tecnico/asistente-en-lina

Manual de instalación e configuración de Autofirma . Linux

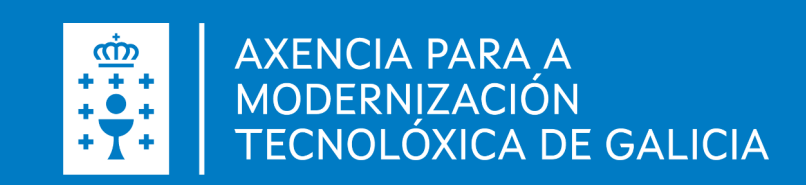